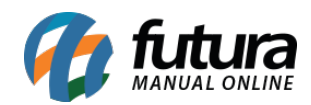

**Sistema:** Futura Server

**Caminho**: *Relatórios>Cadastro>Financeiro>Centro de custo*

## **Referência:** FS263

**Versão**: 2018.04.23

**Como funciona:** O relatório de cadastros de centro de custo foi desenvolvido com o objetivo de exibir a relação dos centros de custo cadastrados no sistema através do menu: *Cadastros > Financeiro > Centro de Custo*, e que poderão ser utilizadas para classificar as contas a pagar e receber.

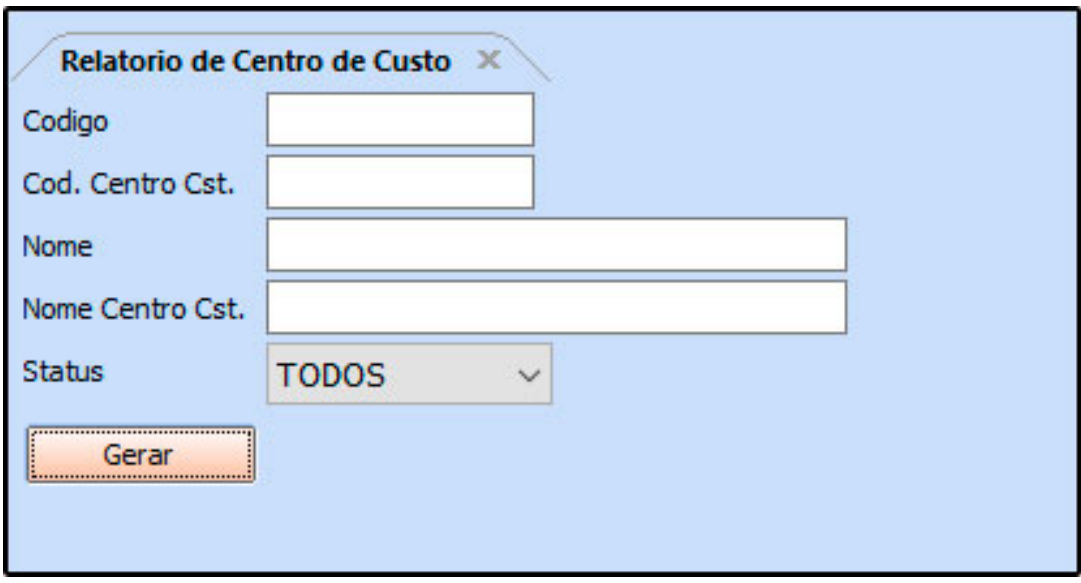

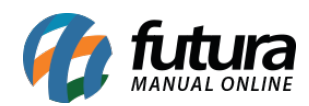

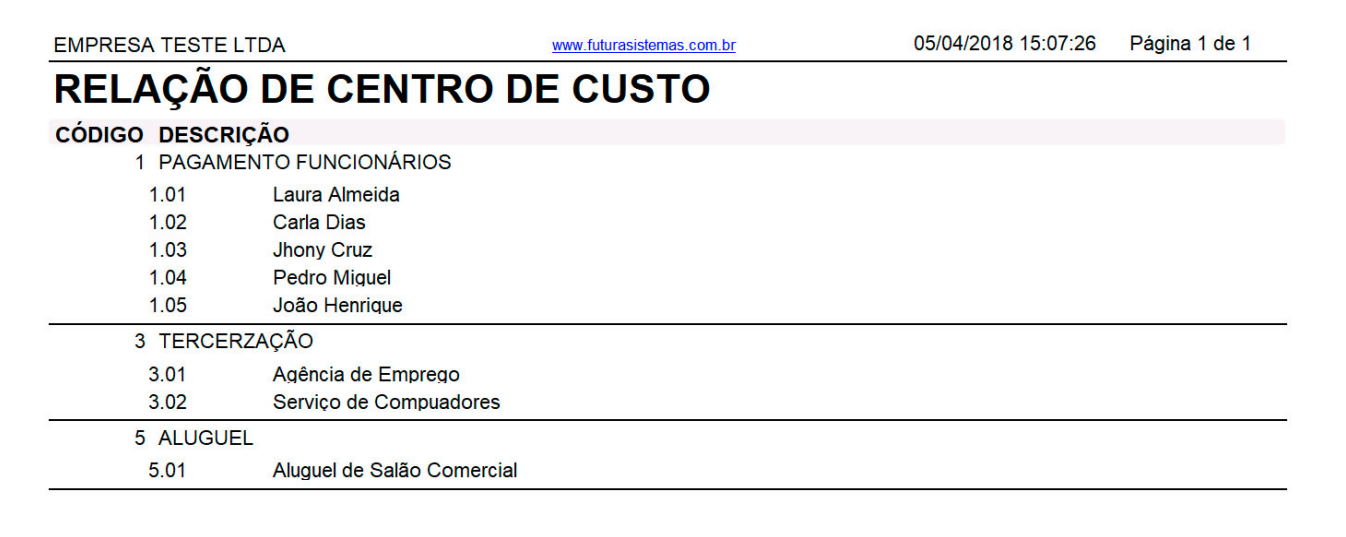